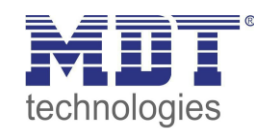

# **Lösungsvorschlag MDT**

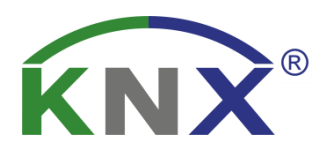

Stand 12/2019

**Fensterstatus**

## **Anwendungsbeispiele:**

### **Inhalt**

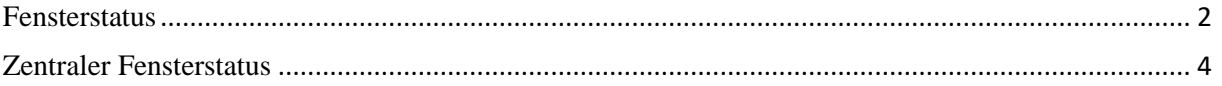

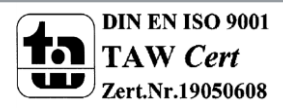

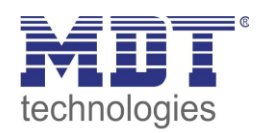

## <span id="page-1-0"></span>**Fensterstatus**

In diesen Beispielen wird erläutert wie man den Status von Fensterkontakten auf den KNX-Bus gesendet bekommt.

## **Parameter vom Tasterinterface/Binäreingang**

Das Tasterinterface bzw. der Binäreingang soll den aktuellen Status des Fensters bei Änderung sowie Zyklisch auf den KNX-Bus senden.

Um den Status auf den KNX-Bus zu senden, stellen wir unter Konfiguration des Tasterinterface bzw. des Binäreingangs die Parameter wie folgt ein:

• Funktion Eingang A/B Kanäle einzeln

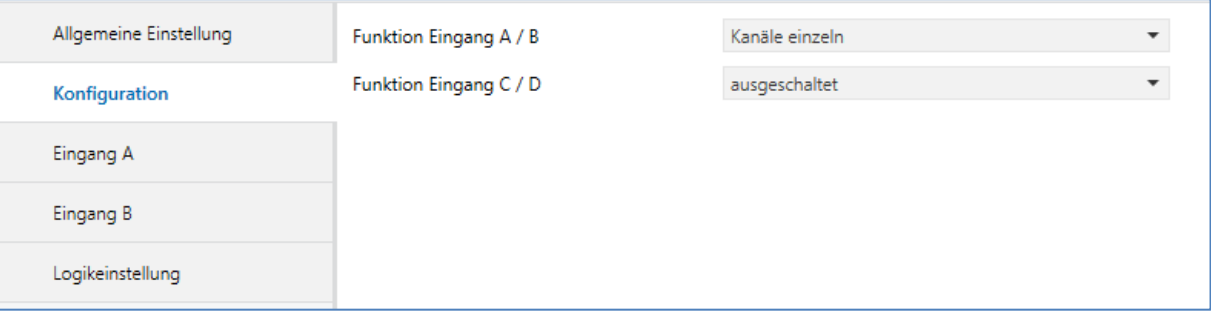

Des Weiteren müssen folgende Einstellungen im Eingang eingestellt werden.

- Die Funktion wird auf Schalten gestellt
- Die Unterfunktion auf Zustand senden
- Das Zyklische senden aktiviert und eine beliebige Zeit eingetragen (Optional)
- Verhalten bei Busspannungswiderkehr sollte auf Zustand senden stehen (Optional)

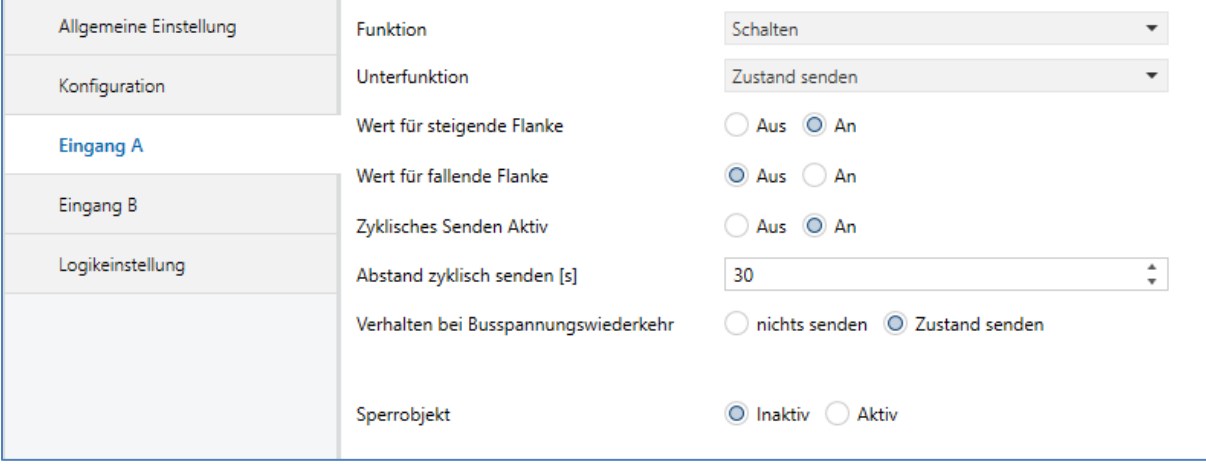

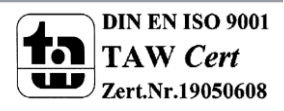

![](_page_2_Picture_1.jpeg)

## **Gruppenadressen:**

Die folgenden Kommunikationsobjekte müssen verknüpft werden:

Tasterinterface bzw. Binäreingang:

![](_page_2_Picture_41.jpeg)

### Telegramm Aufzeichnung:

![](_page_2_Picture_42.jpeg)

![](_page_2_Picture_8.jpeg)

![](_page_3_Picture_1.jpeg)

## <span id="page-3-0"></span>**Zentraler Fensterstatus**

In diesen Beispielen wird erläutert wie man einen Zentralen Fensterstatus mit Hilfe des Logikmoduls realisieren kann. Wir nutzen in unserem Beispiel zwei Fensterkontakte die Anzahl kann natürlich erweitert werden.

## **Parameter vom Logikmodul**

Das Tasterinterface bzw. der Binäreingang senden den Status der Fensterkontakte auf den KNX-Bus (siehe [Fensterstatus\)](#page-1-0) und mit Hilfe des Logikmoduls soll angezeigt werden ob alle Fenster Geschlossen.

Dazu müssen die Parameter im Logikmodul wie folgt eingestellt werden:

- In der Funktion wählen wir als Hauptfunktion Logikgatter / Inverter aus
- Als Logikfunktion nutzen wir die UND-Funktion
- Wir aktivieren so viele Eingänge wie wir Fensterkontakte haben.

![](_page_3_Picture_79.jpeg)

![](_page_3_Picture_11.jpeg)

![](_page_4_Picture_1.jpeg)

Des Weiteren müssen folgende Einstellungen für den Ausgang eingestellt werden.

- Ausgang normal
- Objekttyp Ausgang Ein/Aus

![](_page_4_Picture_85.jpeg)

### **Gruppenadressen:**

Die folgenden Kommunikationsobjekte müssen verknüpft werden:

![](_page_4_Picture_86.jpeg)

![](_page_4_Picture_87.jpeg)

### Logikmodul:

![](_page_4_Picture_88.jpeg)

### Telegramm Aufzeichnung:

![](_page_4_Picture_89.jpeg)

### Erläuterung 1:

Beide Fensterkontakte sind geschlossen und das Logikmodul sendet eine 1 auf den KNX-BUS.

### Erläuterung 2:

Mindestens einer der Fensterkontakte ist geöffnet und somit sendet das Logikmodul eine 0 auf den KNX-Bus

![](_page_4_Picture_18.jpeg)